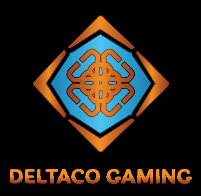

W

 $\overline{\mathsf{L}}$ 

# WIRELESS MECHANICAL GAMING KEYBOARD

- **ENG** User manual
- **DEU** Benutzerhandbuchl
- **FRA** Manuel d'utilisation
- **NLD** Gebruiksaanwijzing

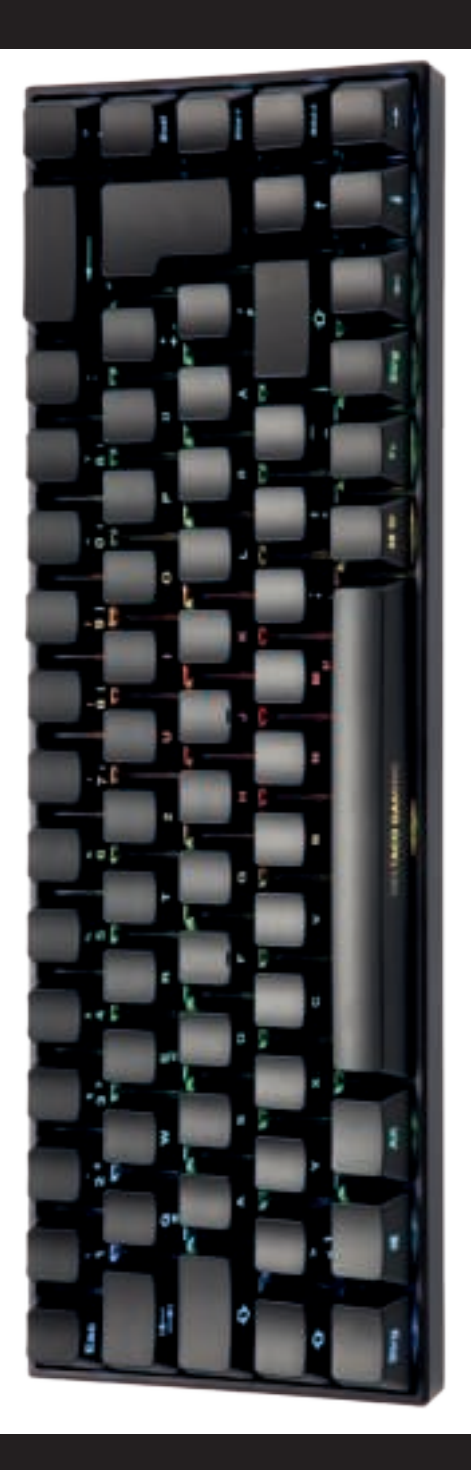

# **ENG**

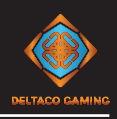

**Key combinations**

- FN + Windows key = Lock/Unlock windows key  $FN + I = Print Screen$
- $FN + 0 = Scroll$  Lock
- $FN + P =$  Pause Break
- $FN + J = Ins$
- $FN + K =$  Home
- $FN + L = End$
- $FN + 1 = F1$
- $FN + 2 = F2$
- $FN + 3 = F3$
- $FN + 4 = F4$
- $FN + 5 = FS$
- $FN + 6 = F6$
- $FN + 7 = F7$
- $FN + 8 = F8$  $FN + 9 = F9$
- $FN + 0 = F10$
- 
- $FN + \frac{?}{\beta}$  = F11
- $FN + \; = F12$
- $FN + i'$  = Decrease volume
- FN +  $\hat{+}$  = Increase volume  $FN + \begin{cases} > \\ < \end{cases}$  = Sound off/on

 $FN + right$  ALT GR = Windows menu key Caps lock + Any other keyboard key = Caps lock will function like the FN key. For example, pressing Caps lock  $+ 1 = F1$ . This function can be deactivated or activated by pressing FN + Left Alt.

 $FN + ESC$  press and hold for about 3 seconds = Factory reset.

Press and hold FN + R for 3 seconds to pair with USB receiver. Please note that the receiver has been paired already and this is only for troubleshooting.

## **Battery**

Battery indicator: check the battery level by pressing FN + Backspace, the keys from 1 to 0 will be green (wireless only). 100% battery = 1,2,3,4,5,6,7,8,9,0 will be green. 75% battery = 1,2,3,4,5,6,7,8 will be green. 50% battery = 1,2,3,4,5 will be green. 25% battery =  $1,2,3$  will be green.

# **LED combinations**

FN + right STRG = Change backlight mode FN + right SHIFT = Change backlight colour  $FN + page down = Change to static colour (mode)$ FN + down arrow = Decrease backlight brightness FN + up arrow = Increase backlight brightness

FN + right arrow = Increase backlight speed FN + left arrow = Decrease backlight speed

## **LED modes**

There are 5 backlight speeds. 3rd speed is default. The arrow keys will flash 3 times when it reaches lowest or highest speed. There are 5 brightness settings (100%, 75%, 50%, 25% and off). 100% is default. The arrow keys will flash 3 times when it reaches lowest or highest brightness. The keyboard has 20 LED modes in total (Not counting software modes). Caps lock and Win lock will be static red when they are activated.

## **Connect**

Use the switch underneath the keyboard to switch between Bluetooth, wired and USB receiver. **Switch to the middle** = Wired connection and off (if cable is disconnected). Wired connection: Use a USB-C cable to connect with a wired connection. **Switch to the right** = 2.4 GHz wireless connection to USB receiver. 1. The ESC key will flash green to indicate pairing mode (USB receiver). 2. Connect the USB receiver to your device. The keyboard will connect automatically. 3. Once connected successfully it will stop flashing. **Switch to the left** = Bluetooth. With Bluetooth you can connect up to 3 devices. Quick press  $FN + Q/W/E =$  Quickly switch between 1, 2 or 3. 1. The ESC key will flash blue slowly to indicate Bluetooth mode (the ESC key will flash fast to indicate pairing mode). 2. Press and hold  $FN + Q$  for 5 seconds = Pair Bluetooth device 1. Press and hold  $FN + W$  for 5 seconds = Pair Bluetooth device 2. Press and hold  $FN + E$  for 5 seconds = Pair Bluetooth device 3. 3. Once connected successfully it will stop flashing. The keyboard will connect automatically to devices it has been connected to previously. When switching to Bluetooth from wired or wireless 2.4G connection, the ESC key will flash blue if the connection was successful. Note: With Bluetooth 4.0 or higher 2 names will be displayed. You can connect to any, but "5.0" is preferred choice. With Bluetooth 3.0 and lower only 1 name will be displayed. The keyboard's Bluetooth names:

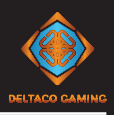

Black keyboard names are DK440 5.0 and DK440 3.0. White keyboard names are WK95 5.0 and WK95 3.0. Pink keyboard names are PK95 5.0 and PK95 3.0.

#### **Sleep mode**

If there is no activity within 120 seconds the keyboard will enter sleep mode. If the keyboard is disconnected from all devices or fail to connect it will enter sleep mode after 90 seconds. Press any key to wake up the keyboard.

# **Charging**

Connect the USB cable to a computer to charge the keyboard. The keyboard can be used while charging.

# **Software**

RGB with 16 million colors is only available via the software. The software is optional. Download the software from on the product's page on deltacogaming.com and proceed with the installation.

**Compatibility:** The software is compatible with Windows 10.

# **Hardware compatibility**

The keyboard is compatible with Windows from 7/8/10 and MacOS from 10.0.

Please note that the software has a separate compatibility.

## **Tastenkombinationen**

FN + Windows-Taste = Windows-Taste sperren / entsperren

FN + I = Drucken des Bildschirms FN + O = Rollen-Taste  $FN + P = Pause/Untbr.$  $FN + J = Ins$  $FN + K =$  Home  $FN + L = Ende$  $FN + 1 = F1$  $FN + 2 = F2$  $FN + 3 = F3$  $FN + 4 = F4$  $FN + 5 = FS$  $FN + 6 = F6$  $FN + 7 = F7$  $FN + 8 = F8$  $FN + 9 = F9$  $FN + 0 = F10$  $FN + \frac{?}{\beta}$  = F11  $FN + \; = \; F12$  $FN + ij =$  Lautstärke verringern FN +  $\frac{1}{1}$  = Lautstärke erhöhen  $FN + \begin{cases} =$  Ton aus / ein FN + ALT GR rechts = Windows-Menütaste

Caps lock + jede andere Tastaturtaste = Caps lock funktioniert wie die FN-Taste. Drücken Sie beispielsweise die Caps lock Taste + 1 = F1. Diese Funktion kann durch Drücken von FN + Alt links deaktiviert oder aktiviert werden. FN + ESC ca. 3 Sekunden gedrückt halten = Factory-Reset. Halten Sie FN + R 3 Sekunden lang gedrückt, um eine Verbindung mit dem USB-Empfänger herzustellen. Bitte beachten Sie, dass der Empfänger bereits gekoppelt wurde und dies nur

# **Batterie**

Batterieanzeige: Überprüfen Sie den Batteriestand durch Drücken von FN + Backspace. Die Tasten von 1 bis 0 leuchten grün (nur drahtlos). 100 % Batterie = 1, 2, 3, 4, 5, 6, 7, 8, 9, 0 leuchten grün. 75 % Batterie = 1,2,3,4,5,6,7,8 leuchten grün. 50 % Batterie = 1, 2, 3, 4, 5 leuchten grün. 25 % Batterie =  $1, 2, 3$  leuchtet grün.

# **LED-Kombinationen**

zur Fehlerbehebung dient.

 $FN + STRG$  rechts = Hintergrundbeleuchtungsmodus ändern FN + SHIFT rechts = Farbe der Hintergrundbeleuchtung ändern

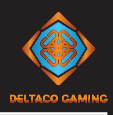

FN + page down = In statische Farbe wechseln (Modus) FN + Abwärtspfeil = Verringert die Helligkeit der Hintergrundbeleuchtung FN + Aufwärtspfeil = Helligkeit der Hintergrundbeleuchtung erhöhen FN + Pfeil nach rechts = Geschwindigkeit der Hintergrundbeleuchtung erhöhen FN + Pfeil nach links = Hintergrundbeleuchtungsgeschwindigkeit verringern

#### **LED-Modi**

#### Es gibt 5

Hintergrundbeleuchtungsgeschwindigkeiten. 3. Geschwindigkeit ist Standard. Die Pfeiltasten blinken dreimal, wenn die niedrigste oder höchste Geschwindigkeit erreicht ist. Es gibt 5 Helligkeitseinstellungen (100 %, 75

%, 50 %, 25 % und aus). 100 % ist Standard. Die Pfeiltasten blinken dreimal, wenn die niedrigste oder höchste Helligkeit erreicht ist.

Die Tastatur verfügt über insgesamt 20 LED-Modi (ohne Software-Modi).

Caps lock und Win lock leuchten statisch rot, wenn sie aktiviert werden.

#### **Anschluss**

Verwenden Sie den Schalter unter der Tastatur, um zwischen Bluetooth, Kabel und USB-Empfänger zu wechseln.

**Schalter in der Mitte** = Kabelverbindung und aus (wenn das Kabel nicht angeschlossen ist). Kabelverbindung: Verwenden Sie ein USB-C-Kabel, um eine Kabelverbindung herzustellen. **Schalter rechts** = 2,4 GHz drahtlose Verbindung zum USB-Empfänger.

1. Die ESC-Taste blinkt grün, um den Pairing-Modus (USB-Empfänger) anzuzeigen.

2. Schließen Sie den USB-Empfänger an Ihr Gerät an. Die Tastatur wird automatisch verbunden.

3. Sobald die Verbindung erfolgreich hergestellt wurde, hört sie auf zu blinken. **Schalter links** = Bluetooth.

Mit Bluetooth können Sie bis zu 3 Geräte verbinden.

Schnelles Drücken von FN + Q / W / E = Schnell zwischen 1, 2 oder 3 wechseln.

1. Die ESC-Taste blinkt langsam blau, um den Bluetooth-Modus anzuzeigen (die ESC-Taste blinkt schnell, um den Pairing-Modus anzuzeigen).

2.  $FN + Q$  5 Sekunden lang gedrückt halten = Bluetooth-Gerät 1 koppeln.

FN + W 5 Sekunden lang gedrückt halten = Bluetooth-Gerät 2 koppeln.

FN + E 5 Sekunden lang gedrückt halten = Bluetooth-Gerät 3 koppeln.

3. Sobald die Verbindung erfolgreich

hergestellt wurde, hört sie auf zu blinken.

Die Tastatur stellt automatisch eine Verbindung zu Geräten her, mit denen sie zuvor verbunden war.

Wenn Sie von einer kabelgebundenen oder kabellosen 2.4G-Verbindung zu Bluetooth wechseln, blinkt die ESC-Taste blau, wenn die Verbindung erfolgreich hergestellt wurde. Hinweis: Bei Bluetooth 4.0 oder höher werden 2 Namen angezeigt. Sie können eine Verbindung zu einem beliebigen Gerät herstellen, jedoch wird .5.0" bevorzugt. Bei Bluetooth 3.0 und niedriger wird nur 1 Name angezeigt. Die Bluetooth-Namen der Tastatur: Die Namen von schwarzen Tastaturen sind DK440 5.0 und DK440 3.0. Die Namen von weißen Tastaturen sind WK95 5.0 und WK95 3.0. Die Namen von Rosa-Tastaturen sind PK95 5.0 und PK95 3.0.

#### **Schlafmodus**

Wenn innerhalb von 120 Sekunden keine Aktivität stattfindet, wechselt die Tastatur in den Schlafmodus. Wenn die Tastatur von allen Geräten getrennt wird oder keine Verbindung hergestellt werden kann, wechselt sie nach 90 Sekunden in den Schlafmodus. Drücken Sie eine beliebige Taste, um die Tastatur zu aktivieren.

#### **Ladevorgang**

Schließen Sie das USB-Kabel an einen Computer an, um die Tastatur aufzuladen. Die Tastatur kann während des Ladevorgangs verwendet werden.

#### **Software**

RGB mit 16 Millionen Farben ist nur über die Software verfügbar. Die Software ist optional. Laden Sie die Software von der Produktseite auf deltacogaming.com herunter und fahren Sie mit der Installation fort. **Kompatibilität:** Die Software ist mit Windows 10 kompatibel.

#### **Hardware-Kompatibilität**

Die Tastatur ist kompatibel mit Windows ab 7 / 8 / 10 und MacOS ab 10.0.

Bitte beachten Sie, dass jede Software über eine separate Kompatibilität verfügt.

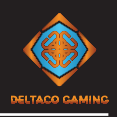

**Combinaisons de touches** FN + touche Windows = Verrouiller / Déverrouiller la touche Windows FN + I = Impression d'écran FN + O = Verrouillage du défilement  $FN + P = Pause$  $FN + J = Insertion$  $FN + K = Déhut$ 

 $FN + L = Fin$  $FN + 1 = F1$ 

 $FN + 2 = F2$ 

 $FN + 3 = F3$  $FN + 4 = F4$ 

 $FN + 5 = F5$ 

 $FN + 6 = F6$ 

 $FN + 7 = F7$ 

 $FN + 8 = F8$  $FN + 9 = F9$ 

 $FN + 0 = F10$ 

7  $FN + 0 = F11$ 

$$
\mathbf{B} \mathbf{V}
$$

 $FN + \; = F12$ 

 $FN+ \hat{I}$  = Diminuer le volume

 $FN + \perp \sim$  = Augmenter le volume  $FN +$  = Son désactivé / activé

FN + ALT GR droite = touche de menu Windows Verrouillage des majuscules + Toute autre touche du clavier = Le verrouillage des majuscules fonctionnera comme la touche FN. Par exemple, appuyer sur Verr Maj + 1 = F1. Cette fonction peut être désactivée ou activée en appuyant sur FN + Alt gauche. FN + ESC appuyez et maintenez enfoncé pendant

environ 3 secondes = réinitialisation des paramètres d'usine.

Appuyez et maintenez FN + R pendant 3 secondes pour coupler avec le récepteur USB. Veuillez noter que le récepteur a déjà été couplé et que ceci n'est que pour le dépannage.

# **Pile**

Indicateur du niveau de la pile : vérifiez le niveau de la pile en appuyant sur FN + Retour arrière, les touches de 1 à 0 seront vertes (sans fil uniquement).

100 % de la pile = 1,2,3,4,5,6,7,8,9,0 sera vert.

75 % de la pile = 1,2,3,4,5,6,7,8 sera vert. 50 % de la pile = 1,2,3,4,5 sera vert. 25 % de pile = 1,2,3 sera vert.

## **Combinaisons de LED**

FN + STRG droite = changer le mode de rétroéclairage FN + MAJ droite = changer la couleur du rétroéclairage FN + page vers le bas = passer à la couleur statique (mode) FN + flèche vers le bas = diminuer la luminosité du rétroéclairage FN + flèche vers le haut = augmenter la luminosité du rétroéclairage FN + flèche droite = augmenter la vitesse du rétroéclairage FN + flèche gauche = diminuer la vitesse du rétroéclairage

# **Modes LED**

Il existe 5 vitesses de rétroéclairage. La 3e vitesse est celle par défaut. Les touches fléchées clignotent 3 fois lorsque l'appareil atteint la vitesse la plus basse ou la plus élevée.

Il existe 5 réglages de luminosité (100 %, 75 %, 50 %, 25 % et désactivé). 100 % est la valeur par défaut. Les touches fléchées clignotent 3 fois quand la luminosité est la plus basse ou la plus élevée. Le clavier dispose de 20 modes LED au total (sans compter les modes logiciels). Le verrouillage des majuscules et le verrouillage Windows seront au rouge statique lorsque activés.

# **Connexion**

Utilisez le commutateur situé sous le clavier pour basculer entre les récepteurs Bluetooth, filaire et USB. **Basculer vers le milieu** = connexion filaire et arrêt (si le câble est déconnecté). Connexion filaire : utilisez un câble USB-C pour vous connecter avec une connexion filaire. **Basculer vers la droite** = connexion sans fil 2,4 GHz vers récepteur USB. 1. La touche ESC clignotera en vert pour indiquer le mode de couplage (récepteur USB). 2. Connectez le récepteur USB à votre appareil. Le clavier se connectera automatiquement. 3. Une fois connecté avec succès, il cessera de clignoter. **Basculer vers la gauche** = Bluetooth. Avec Bluetooth, vous pouvez connecter jusqu'à 3 appareils. Appuyez rapidement sur FN +  $0 / W / E =$ Basculez rapidement entre 1, 2 ou 3. §. La touche ESC clignotera lentement en bleu pour indiquer le mode Bluetooth (la touche ESC clignotera rapidement pour indiquer le mode d'appairage).

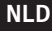

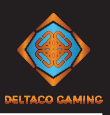

2. Appuyez et maintenez FN + Q pendant 5 secondes = appairer le périphérique Bluetooth 1. 3. Appuyez et maintenez FN + W pendant 5 secondes = appairer le périphérique Bluetooth 2. 4. Appuyez et maintenez FN + E pendant 5 secondes = appairer le périphérique Bluetooth 3. 5. Une fois connecté avec succès, la touche cessera de clignoter. Le clavier se connectera automatiquement aux périphériques auxquels il a été connecté précédemment. Lors du passage à Bluetooth à partir d'une connexion filaire ou sans fil 2.4G, la touche ESC clignotera en bleu si la connexion a réussi. Remarque : Avec Bluetooth 4.0 ou supérieur, 2 noms seront affichés. Vous pouvez vous connecter à n'importe lequel, mais « 5.0 » est le choix préféré. Avec Bluetooth 3.0 et les versions antérieures, un seul nom sera affiché. Noms Bluetooth du clavier : Les noms de clavier noirs sont DK440 5.0 et DK440 3.0. Les noms de clavier blanc sont WK95 5.0 et WK95 3.0. Les noms de clavier rose sont PK95 5.0 et PK95 3.0.

## **Mode veille**

S'il n'y a aucune activité dans les 120 secondes, le clavier passera en mode veille. Si le clavier est déconnecté de tous les appareils ou ne parvient pas à se connecter, il passera en mode veille après 90 secondes. Appuyez sur n'importe quelle touche pour réactiver le clavier.

## **Chargement**

Connectez le câble USB à un ordinateur pour charger le clavier. Le clavier peut être utilisé pendant la charge.

# **Logiciel**

Le RVB à 16 millions de couleurs n'est disponible que via le logiciel. Le logiciel est facultatif. Téléchargez le logiciel à partir de la page du produit sur deltacogaming.com et procédez à l'installation. **Compatibilité :** le logiciel est compatible

avec Windows 10.

# **Compatibilité matérielle**

Le clavier est compatible avec Windows à partir de la version 7/8/10 et MacOS à partir de la version 10.0. Veuillez noter que le logiciel a une compatibilité distincte.

# **Toetsencombinaties**

FN + Windows-toets = Windows-toets vergrendelen/ontgrendelen  $FN + I = Schermafdruk$ FN + O = Scrollen vergrendelen FN + P = Pauzeren  $FN + J = Inzetten$  $FN + K = Home$  $FN + L = Einde$  $FN + 1 = F1$  $FN + 2 = F2$  $FN + 3 = F3$  $FN + 4 = F4$  $FN + 5 = F5$  $FN + 6 = F6$  $FN + 7 = F7$  $FN + 8 = F8$  $FN + 9 = F9$  $FN + 0 = F10$  $FN + \frac{?}{\beta}$  = F11  $FN +$  = F12  $FN + i'$  = Volume verlagen FN +  $\frac{1}{2}$  = Volume verhogen  $\begin{vmatrix} FN + 1 & 1 \\ 1 & 1 \end{vmatrix}$  = Geluid uit/aan FN + rechter ALT GR = Windows menu-toets Caps lock + een andere toets = Caps lock functioneert als FN-toets. Bijvoorbeeld: Caps lock + 1 = F1. Deze functie mag ingeschakeld of uitgeschakeld worden door FN + Left Alt in te drukken.  $FN + ESC$  houd ongeveer 3 seconden ingedrukt = Fabrieksinstellingen. Houd FN + R ongeveer 3 seconden ingedrukt

om met USB-ontvanger te koppelen. Houd er rekening mee dat de ontvanger reeds is gekoppeld en dit is alleen bedoeld voor het oplossen van problemen.

# **Batterij**

Batterij-indicator: controleer het batterijniveau door op FN + Backspace te drukken, de toetsen van 1 tot en met 0 worden groen (uitsluitend draadloos). Batterij 100% = 1,2,3,4,5,6,7,8,9,0 worden groen. Batterij 75% = 1,2,3,4,5,6,7,8 worden groen. Batterij 50% =  $1, 2, 3, 4, 5$  worden groen.

Batterij 25% =  $1,2,3$  worden groen.

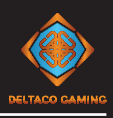

# **LED-combinaties**

FN + rechter STRG = Modus van achtergrondverlichting wijzigen FN + right SHIFT = Kleur van achtergrondverlichting wijzigen FN + page down = Naar statische kleur wijzigen (modus) FN + pijl omlaag = Helderheid verlagen FN + pijl omhoog = Helderheid van achtergrondverlichting verhogen FN + rechter pijl = Snelheid van achtergrondverlichting verhogen FN + linker pijl = Snelheid van achtergrondverlichting verlagen

#### **LED-modi**

Er zijn 5 snelheden voor achtergrondverlichting. 3de snelheid is een standaardinstelling. De pijltjestoetsen knipperen 3 keer wanneer de laagste of hoogste snelheid wordt bereikt. Er zijn 5 helderheidsinstellingen (100%, 75%, 50%, 25% en uit). 100% is een standaardinstelling. De pijltjestoetsen zullen 3 keer knipperen wanneer er de laagste of hoogste helderheid wordt bereikt. Het toetsenbord heeft in totaal 20 LED-modi (de softwaremodi niet meegerekend). Caps lock en Win lock zijn statisch rood wanneer ze worden geactiveerd.

## **Aansluiten**

Gebruik de schakelaar onder het toetsenbord om tussen Bluetooth, bekabeld en USB-ontvanger te wisselen.

**Schakelaar in de middelste positie** = Bekabelde verbinding en uitgeschakeld (als de kabel is losgekoppeld).

Bekabelde verbinding: Gebruik de USB-C kabel voor bekabelde verbinding.

**Schakelaar naar rechts** = 2.4 GHz draadloze verbinding met USB-ontvanger.

1. De ESC-toets knippert groen om de koppelingsmodus te bevestigen (USB-ontvanger). 2. Sluit de USB-ontvanger op uw apparaat aan. Het toetsenbord maakt automatisch verbinding. 3. Eenmaal succesvol verbonden, stopt het met knipperen.

**Schakelaar naar links** = Bluetooth. Met Bluetooth kun je maximaal 3 apparaten verbinden.

Snel op  $FN + Q$  / W / E drukken = Snel schakelen tussen 1, 2 of 3.

1. De ESC-toets zal langzaam blauw knipperen om de Bluetooth-modus aan te geven (de ESCtoets zal snel knipperen om de koppelingsmodus aan te geven).

2. Houd FN + 0 voor 5 seconden ingedrukt = Bluetooth-apparaat 1 koppelen. Houd FN + W voor 5 seconden ingedrukt = Bluetooth-apparaat 2 koppelen. Houd FN + E voor 5 seconden ingedrukt = Bluetooth-apparaat 3 koppelen 3. Eenmaal succesvol verbonden, stopt het met knipperen. Het toetsenbord maakt automatisch verbinding met apparaten waarmee het eerder is verbonden. Bij het overschakelen naar Bluetooth van een bekabelde of draadloze 2.4G-verbinding, zal de ESC-toets blauw knipperen als de verbinding succesvol was. Opmerking: met Bluetooth 4.0 of hoger worden 2 namen weergegeven. U kunt met elk verbinding maken, maar "5.0" heeft de voorkeur. Met Bluetooth 3.0 en lager wordt slechts 1 naam weergegeven. De Bluetooth-namen van het toetsenbord: Namen van zwarte toetsenborden zijn DK440 5.0 en DK440 3.0. Namen van witte toetsenborden zijn WK95 5.0 en WK95 3.0. Namen van roze toetsenborden zijn PK95 5.0 en PK95 3.0.

# **Slaapmodus**

Als er binnen 120 seconden geen activiteit is, gaat het toetsenbord naar de slaapstand. Als het toetsenbord van alle apparaten is losgekoppeld of geen verbinding kan maken, gaat het na 90 seconden naar de slaapstand. Druk op een willekeurige toets om het toetsenbord te activeren.

## **Opladen**

Sluit de USB-kabel op een computer aan om het toetsenbord op te laden. Het toetsenbord kan tijdens het opladen worden gebruikt.

# **Software**

RGB met 16 miljoen kleuren is alleen beschikbaar via de software. De software is optioneel. Download de software vanaf de productpagina

op deltacogaming.com en ga verder met de installatie.

**Compatibiliteit:** De software is compatibel met Windows 10.

## **Hardware compatibiliteit**

Het toetsenbord is compatibel met Windows vanaf 7/8/10 en MacOS vanaf 10.0. Houd er rekening mee dat de software een afzonderlijke compatibiliteit heeft.

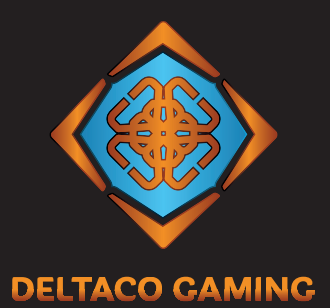

FREE SUPPORT help@deltaco.eu **ENG** help@deltaco.se (0200-877771) **SWE** info@deltaco.fi (020 712 0390) **FIN** help@deltaco.dk **DAN** help@deltaco.no **NOR**

SweDeltaco AB, Glasfibergatan 8, 125 45 Älvsjö, Sweden Distributed by SweDeltaco / www.deltacogaming.com